## Riavviare il router wireless RV110W

## **Obiettivi**

RV110W può essere riavviato per applicare alcune configurazioni e riavviare il dispositivo. È inoltre possibile riavviare il dispositivo durante la risoluzione dei problemi, in modo da consentire all'utente di individuare i problemi e riavviare il dispositivo.

Questo documento spiega come riavviare la videocamera RV110W.

## Dispositivi interessati

RV110W

## **Riavviare**

Passaggio 1. Nell'utility di configurazione Web scegliere Amministrazione > Riavvia.

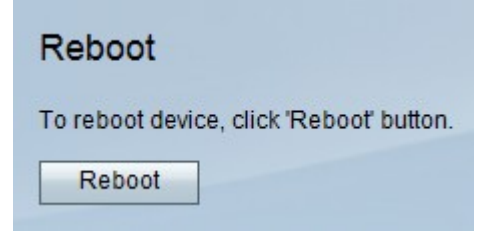

Passaggio 2. Fare clic su Riavvia.